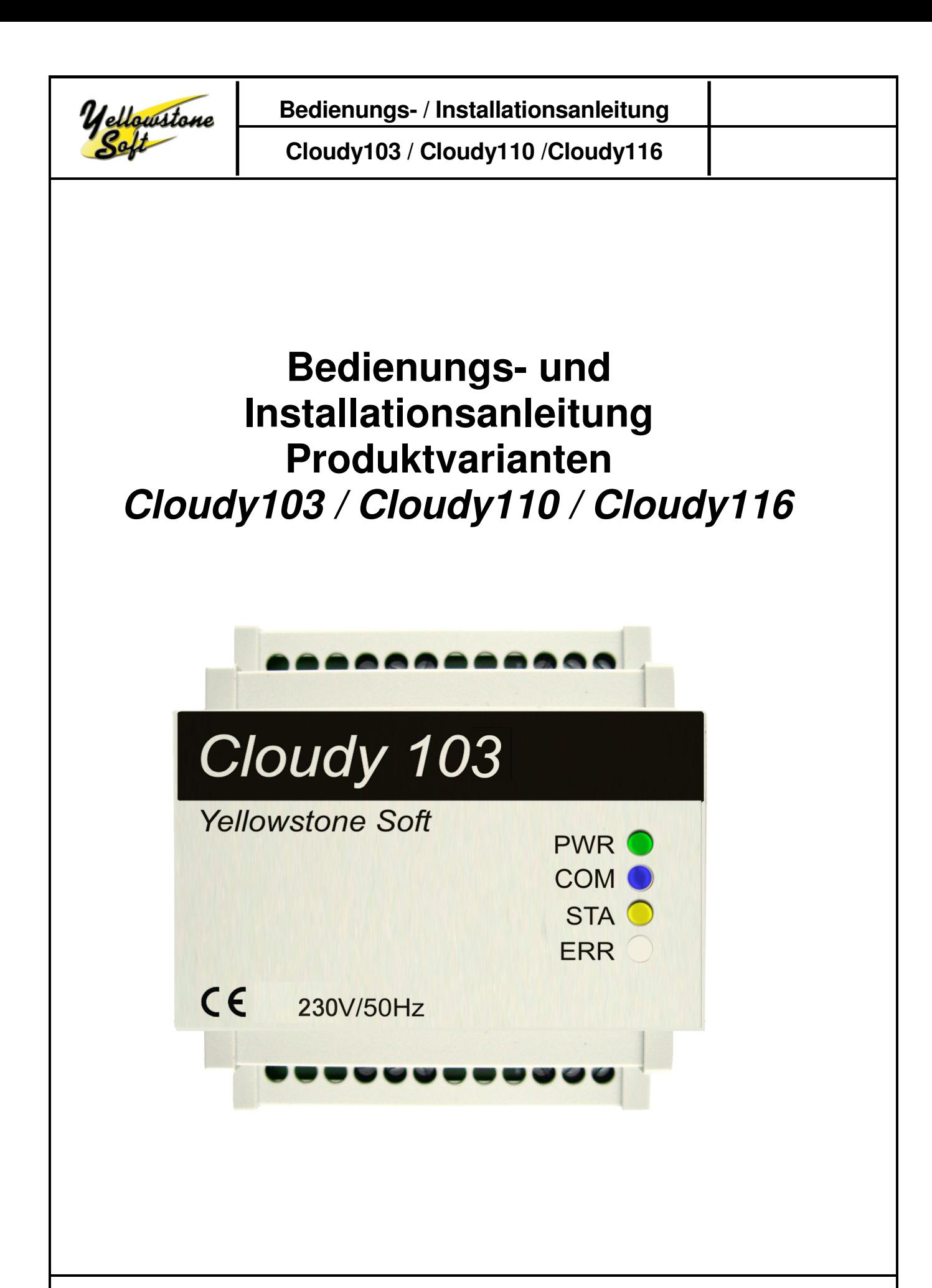

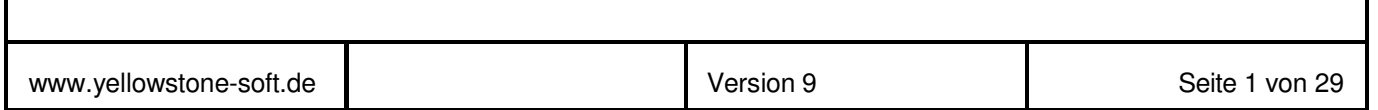

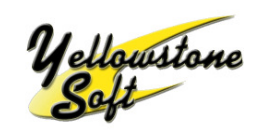

# **Cloudy103 / Cloudy110 /Cloudy116**

# **Revision:**

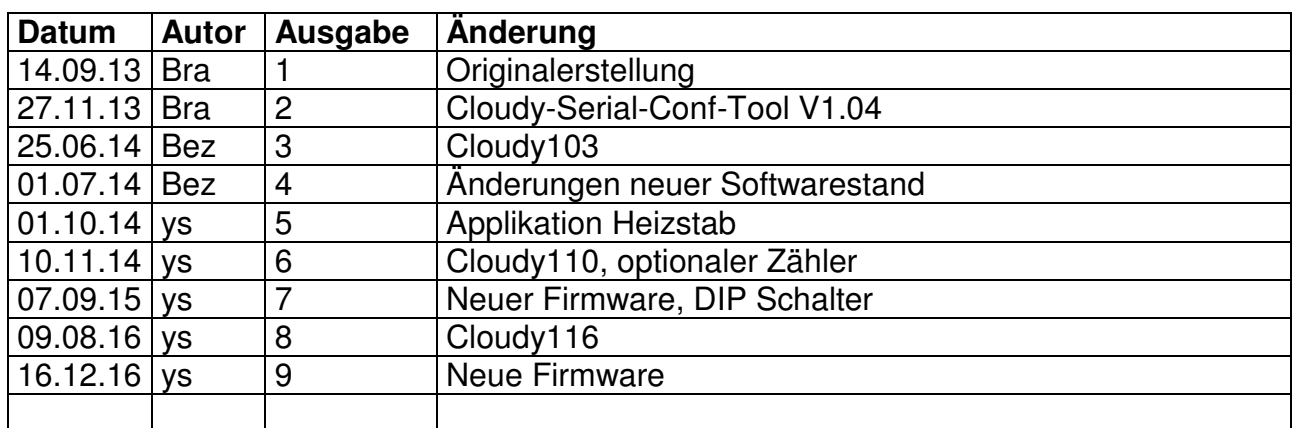

#### **Hinweis:**

Wir weisen darauf hin, dass die in dieser Dokumentation verwendeten Soft- und Hardwarebezeichnungen und Markennamen der jeweiligen Firmen im allgemeinen einem Warenzeichenschutz, Markenschutz oder patentrechtlichem Schutz unterliegen.

Alle in diesem Handbuch angegebenen Daten sind keine zugesicherten Eigenschaften im rechtlichen Sinn.

Irrtümer und technische Änderungen vorbehalten.

Auch wir machen Fehler. Und deshalb haben wir eine Bitte an Sie : Sollte sich – trotz gewissenhafter Prüfung – ein Fehler oder eine Unstimmigkeit in diese Dokumentation eingeschlichen haben, machen Sie uns bitte darauf aufmerksam. Melden Sie uns einfach die entsprechende Seite mit Ihren Entdeckungen, Wünschen oder Anregungen. Danke.

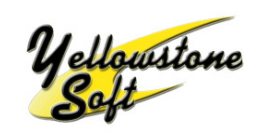

Cloudy103 / Cloudy110 / Cloudy116

# Inhaltverzeichnis:

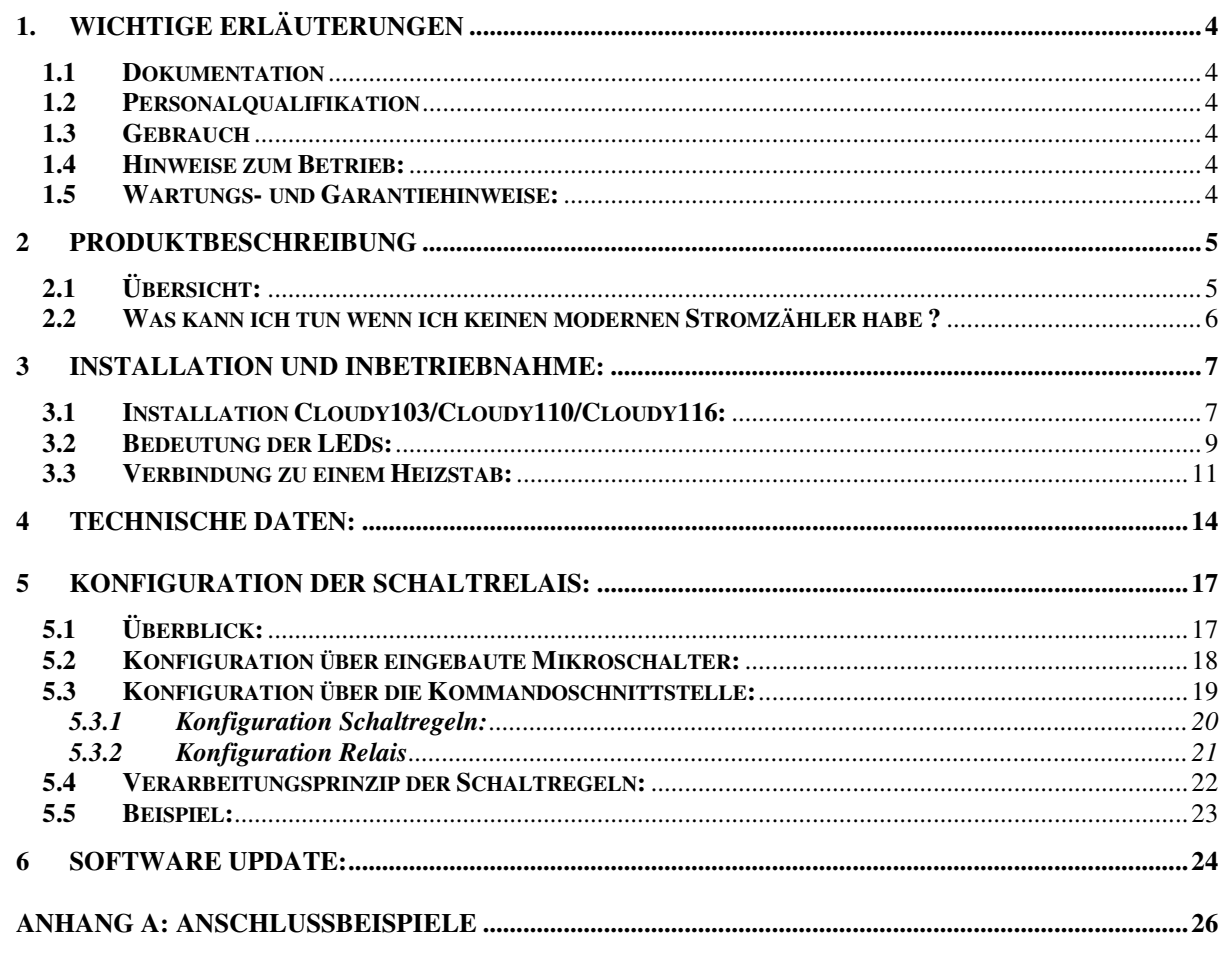

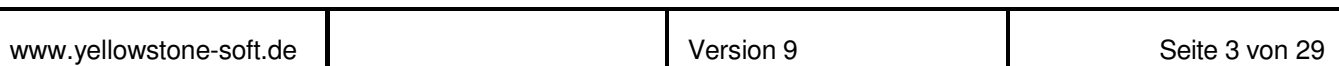

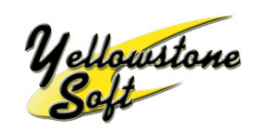

# **1. Wichtige Erläuterungen**

# **1.1 Dokumentation**

Bitte lesen Sie die nachfolgende Dokumentation zunächst vollständig, bevor Sie den Cloudy103 / Cloudy110 / Cloudy116 installieren und in Betrieb nehmen.

# **1.2 Personalqualifikation**

Der in dieser Dokumentation beschriebene Produktgebrauch richtet sich ausschließlich an Elektrofachkräfte.

# **1.3 Gebrauch**

Die Komponenten werden ab Werk für den jeweiligen Anwendungsfall mit einer festen Hard- und Softwarekonfiguration ausgeliefert. Änderungen sind nur im Rahmen der dokumentierten Möglichkeiten zulässig. Sonstige Veränderungen an der Hard- oder Software oder nicht bestimmungsgemäßer Gebrauch der Komponenten bewirkt einen Haftungsausschluss unserer Seite.

Vor dem Tausch von Komponenten muss die Spannungsversorgung abgeschaltet werden. Handhaben der Komponenten nur mit sauberem Werkzeug und Material.

# **1.4 Hinweise zum Betrieb:**

Stellen Sie das Gerät sicher auf oder bauen Sie es ordnungsgemäß in einen Schaltschrank auf einer Trageschiene ein.

# **1.5 Wartungs- und Garantiehinweise:**

Das Gerät ist wartungsfrei. Bei Schäden dürfen eigenständig keine Reparaturen vorgenommen werden. Beim Öffnen des Gerätes erlischt der Garantieanspruch.

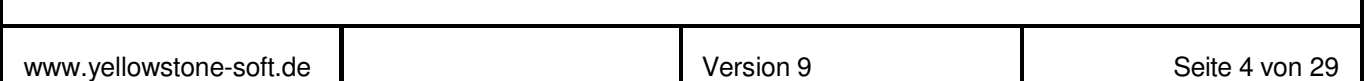

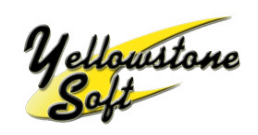

# **2 Produktbeschreibung**

# **2.1 Übersicht:**

Der Cloudy103 ist ein intelligentes Schaltrelais, mit dem Lösungen für den Eigenstromverbrauch von Photovoltaikanlagen realisiert werden können.

Der Cloudy110 ist baugleich zum Cloudy103 und verfügt zusätzlich über eine RS485 Schnittstelle.

Der Cloudy116 ist baugleich zum Cloudy110 und verfügt zusätzlich über 3 Leistungsrelais welche jeweils max. 8A schalten können.

Der Cloudy103/Cloudy110/Cloudy116 wird direkt mit dem Einspeisezähler/Zweirichtungszähler des Energieversorgers verbunden.

Stromzähler mit optischer D0-Schnittstelle nach DIN EN 62056-21 und Datenübertragung nach dem Protokoll Smart Message Language (SML) können direkt mit dem optischen Lesekopf Cloudy-IR an die Schnittstellen EHZ1 oder EHZ2 angeschlossen werden.

Zähler die diese Kriterien erfüllen werden als EDL21 Zähler bezeichnet. Der Name orientiert sich am Energiewirtschaftsgesetz (ENWG) Paragraph 21, der vorschreibt, dass seit 01.01.2010 bei allen Neubauten und Renovierungen elektronische Stromzähler verbaut werden müssen, die obige Anforderungen erfüllen.

EDL21 Zähler sind als sog. elektronische Haushaltszähler (eHZ) und als Zähler mit klassischer Dreipunkt-Befestigung erhältlich.

An die RS485 Schnittstelle des Cloudy110/Cloudy116 kann der Hutschienenzähler CloudyMeter630 angeschlossen werden. Siehe hierzu die Application Note AN813.

Der Cloudy103/Cloudy110 verfügt über drei eingebaute Relaiskontakte. Er ist als potentialfreie Ausführung mit drei Schließerkontakten und in einer spannungsführenden Variante, bei der 230V AC Spannung an den Ausgängen geschaltet werden, erhältlich.

Die aktuelle Leistung und Flussrichtung der Energie wird vom Cloudy103/Cloudy110/Cloudy116 mehrmals pro Minute über den Zähler ermittelt. Auf Basis dieser Informationen entscheidet der Cloudy103/Cloudy110/Cloudy116 über einen intelligenten Algorithmus und einen Satz von einstellbaren Regeln wie die Relais geschaltet werden.

Mit den Relaiskontakten können Verbraucher wie ein elektrischer Heizstab, eine Wärmepumpe oder sonstige elektrische Verbraucher angesteuert werden.

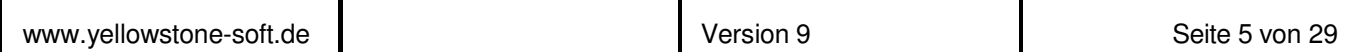

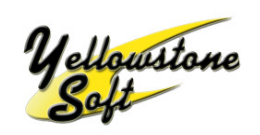

## **2.2 Was kann ich tun wenn ich keinen modernen Stromzähler habe ?**

In Deutschland bieten die meisten Energieversorger und Stadtwerke inzwischen die Möglichkeit, den bestehenden Stromzähler gegen eine EDL21 konforme Variante auszutauschen. Bitte erfragen Sie diese Möglichkeit und die dafür eventuell fällige Umbaugebühr bei Ihrem Energieversorger.

Unabhängig vom Energieversorger besteht natürlich jederzeit die Möglichkeit, einen zusätzlichen Stromzähler direkt zwischen dem Stromzähler des Energieversorgers und der Unterverteilung einzubauen.

Yellowstone Soft bietet hierzu den Hutschienenzähler CloudyMeter630 der direkt mit den Geräten Cloudy110 und Cloudy116 verbunden werden kann.

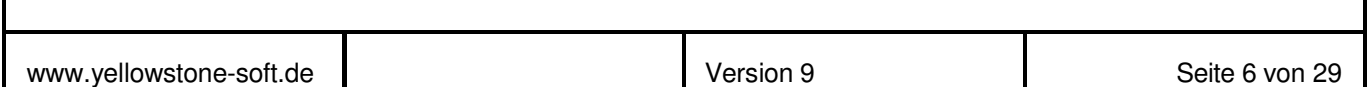

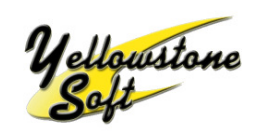

# **3 Installation und Inbetriebnahme:**

# **3.1 Installation Cloudy103/Cloudy110/Cloudy116:**

Zur Montage wird das Gerät wird auf eine Hutschiene TH 35-7.5 gemäß IEC60715 aufgesteckt.

Nachfolgendes Bild zeigt die verschiedenen Anschlußmöglichkeiten des Cloudy103/Cloudy110/Cloudy116.

Unten links wird die Spannungsversorgung an die Schraubklemmen L1/PE/N angeschlossen.

Der optische Lesekopf der elektronischen Haushaltszähler (eHZ) wird in die 4P4C Buchsen eingesteckt. Der optische Lesekopf des elektronischen Haushaltszählers (eHZ) sollte immer in der ersten Buchse ganz links eingesteckt werden. Diese ist mit EHZ1 beschriftet.

An der mit EHZ3 beschrifteten Buchse kann das optional erhältliche Konfigurationskabel (Cloudy-CAB) eingesteckt werden. Mit diesem kann mit Hilfe eines PCs und der mitgelieferten Software "CloudySeriell" der Cloudy103/Cloudy110/Cloudy116 konfiguriert werden.

Beim Cloudy103/Cloudy110 stehen rechts unten drei Schaltrelais zur Verfügung. Der Cloudy116 verfügt über drei weitere Schaltrelais in der mittleren Ebene.

# **Achtung:**

**Je nach Ausführungsvariante des Cloudy103/Cloudy110 handelt es sich um potentialfreie Kontakte oder um Kontakte mit 230V AC Spannung.**

Bei der **spannungsführenden Variante** befindet sich auf dem Cloudy103/Cloudy110 folgender Aufdruck :

# $4$  230V AC $4$

Die spannungsführende Variante kann direkt mit den Heizstäben der Firma Askoma Typ AHR-B\_PV-xxx verbunden werden.

An den Kontakten 13, 23, und 33 liegt bei dieser Variante 230V AC an sobald das jeweilige Relais aktiviert ist. Der Kontakt 24 ist als Neutralleiter geschaltet. Am Kontakt 23 liegen permanent 230V AC an.

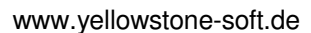

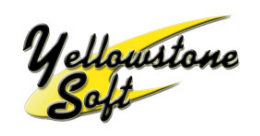

**Cloudy103 / Cloudy110 /Cloudy116**

Bei der **potentialfreien Variante** fehlt der oben beschriebene Aufruck. Bei dieser Variante ist jedes Relais als potentialfreier Schließer ausgeführt.

# **Der Cloudy116 ist immer als potentialfreie Variante ausgeführt.**

Die Anschlüsse 13/14 sind die Kontakte des ersten Relais, die Anschlüsse 23/24 die Kontakte des zweiten Relais, Anschlüsse 33/34 gehören zum dritten Relais.

Der Cloudy110 und der Cloudy116 haben oben links einen vierpoligen Stecker. Mit diesem können die Geräte direkt mit dem CloudyMeter630 verbunden werden. Das notwendige Verbindungskabel gehört zum Lieferumfang des Cloud<Meter630.

Alle nicht bezeichneten Schraubklemmen haben keine Funktion.

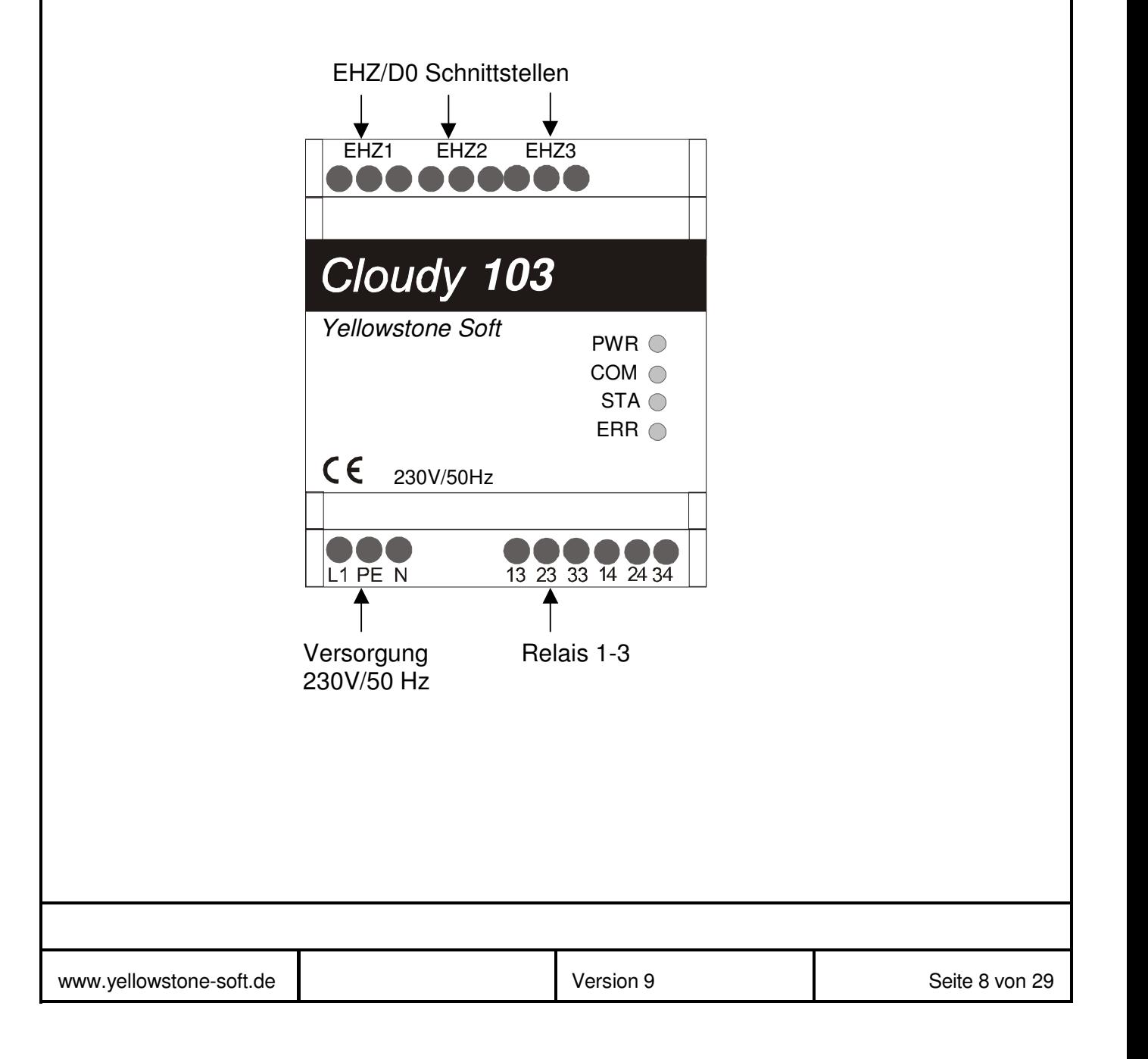

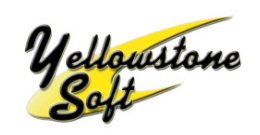

# **3.2 Bedeutung der LEDs:**

Nach dem Einschalten leuchtet die grüne LED (PWR) und zeigt damit an, dass das Gerät mit Spannung versorgt ist.

Die gelbe LED (STA) zeigt an ob die Konfiguration über die Kommandoschnittstelle oder über die eingebauten Mikroschalter eingestellt wurde. Blinkt die gelbe LED im Sekundentakt, so gilt die über die Mikroschalter eingestellte Konfiguration und die Messung erfolgt über den CloudyMeter630. Blinkt die zweimal pro Sekunde, so gilt ebenfalls die über die Mikroschalter eingestellte Konfiguration. Die Messung erfolgt in diesem Fall über die optische Schnittstelle die an EHZ1 angeschlossen ist. Is die gelbe LED dauernd an oder dauernd aus, so arbeitet das Cloudy Gerät mit der über die Kommandschnittstelle eingestellte Konfiguration.

Blinken die gelbe LED (STA) und die blaue LED (COM) gleichzeitig, so befindet sich das Gerät im Update Modus.

Leuchtet rote LED dauerhaft so ist auf der ersten EHZ/D0 Schnittstelle kein Stromzähler angeschlossen.

Blinkt die rote LED sporadisch, so hat das Gerät einen fatalen Systemfehler. Sollte dieser Fehler nach einem Neustart nicht behoben sein, muss das Gerät ausgetauscht werden.

Blinkt die rote LED zyklisch im Sekundentakt, so befindet sich das Gerät im Konfigurationsmodus für das Funksystem. Die DIP Schalter 7 und 8 sind auf ON gestellt. EHZ3 arbeitet als Konfigurationsschnittstelle und an EHZ2 sollte das Funksystem angeschlossen sein. **An EHZ1 wird in diesem Modus kein Zähler abgefragt.**

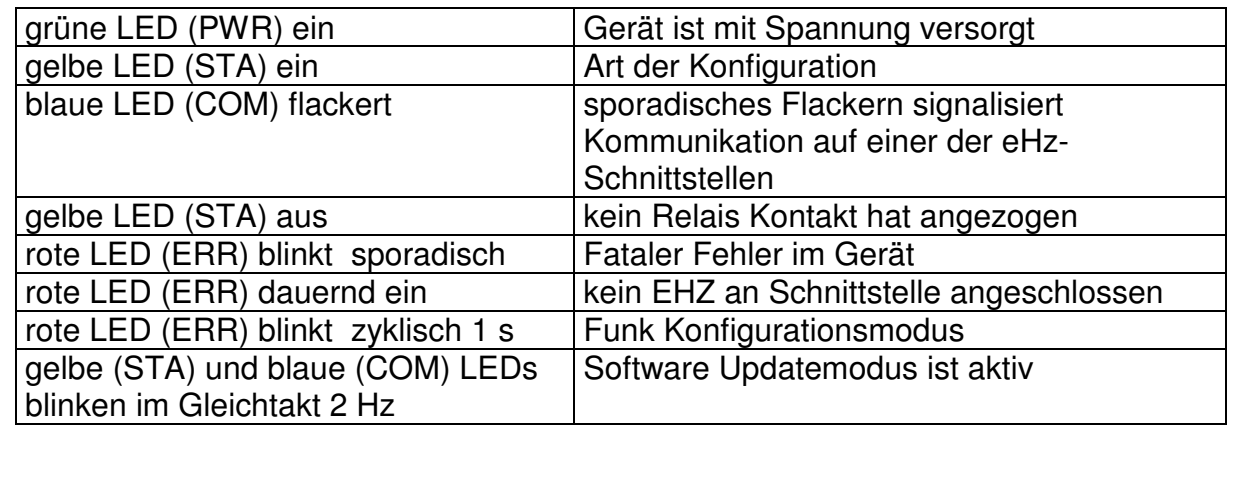

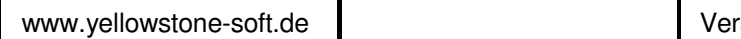

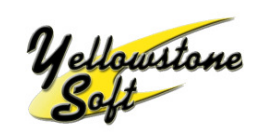

## **Hinweise:**

- 1. Ist der DIP-Schalter 8 auf ON gestellt arbeitet EHZ3 als Konfigurationsschnittstelle. Ist er auf OFF, wird auf EHZ3 ebenfalls ein Zähler abgefragt. In diesem Modus kann keine Verbindung mit dem Windows-Tool hergestellt werden.
- 2. Wird über die Mikroschalter 2 und 3 die Konfiguration über die Mikroschalter aktiviert, so wird eine eventuell vorhandene, zuvor über die Kommandoschnittstelle eingestellte Konfiguration überschrieben.

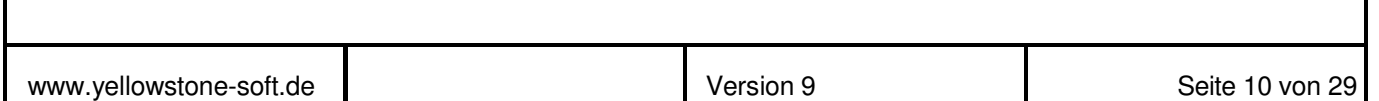

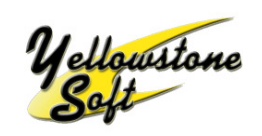

# **3.3 Verbindung zu einem Heizstab:**

Wird ein Heizstab der Firma Askoma Typ AHR-B-PV-xx verwendet, kann die Verbindung zum Heizstab bei der spannungsführenden Varianten des Cloudy103/Cloudy110 direkt über eine vieradrige Leitung (z.B. 4 x 1mm²) hergestellt werden.

Bei Heizstäben anderer Hersteller (oder bei den Modellen AHR-B-S-xx der Firma Askoma) müssen zusätzliche Leistungsrelais verbaut werden und der Heizstab entsprechend den Angaben und der Dokumentation des Herstellers verdrahtet werden.

Wird der Cloudy116 eingesetzt können an den Relaiskontakten in der mittleren Ebene jeweils bis maximal 1500 W pro Relais geschaltet werden.

**Bitte beachten Sie für die Montage des Heizstabes der Firma Askoma die dem Heizstab beiliegende Montageanleitung und das Dokument :**

## **Askoma\_012-0801--12.pdf**

**Andere Heizstabtypen der Firma Askoma oder Heizstäbe anderer Hersteller müssen entsprechend der Montageanleitung des Heizstabes angeschlossen werden!**

Nachfolgende Abbildung zeigt das Schaltbild der Heizstäbe der Firma Askoma Typ AHR-B-PV-xx

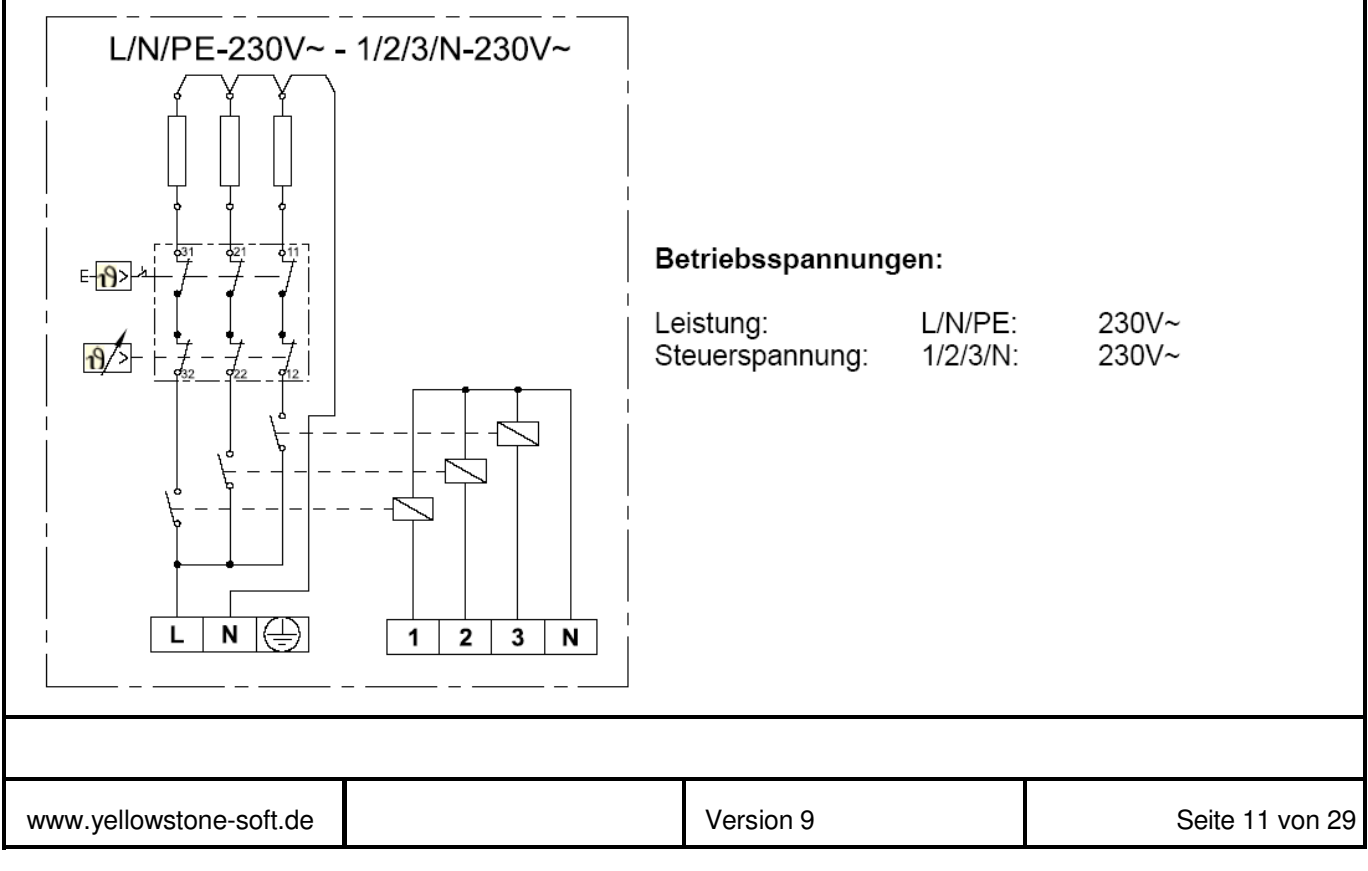

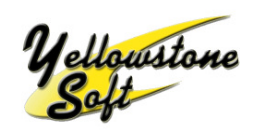

# **Cloudy103 / Cloudy110 /Cloudy116**

Die Klemmen im Heizstab müssen bei über eine Steuerleitung mit den Relais des Cloudy103/Cloudy110 verbunden werden. Abhängig von der verwendeten Variante des Cloudy103/Cloudy110 erfolgt die Verbindung wie nachfolgende beschrieben:

**Verbindung bei der spannungsführenden Variante des Cloudy103/Cloudy110:**

# mit Aufdruck  $\frac{1}{2}$ 230V AC $\frac{1}{2}$

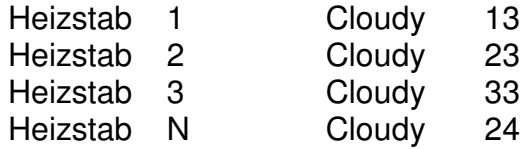

**Verbindung bei der potentialfreien Variante des Cloudy103/Cloudy110:**

# ohne Aufdruck  $\frac{1}{2}$ 230V AC $\frac{1}{2}$

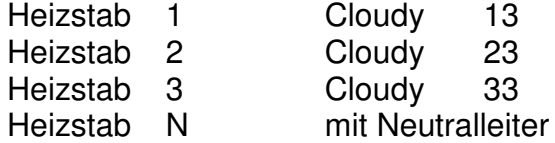

Zusätzlich müssen am Cloudy103/Cloudy110 die Klemmen 14, 24, 34 mit 230V AC belegt werden.

# **Potentialfreie Verbindung mit dem Cloudy116:**

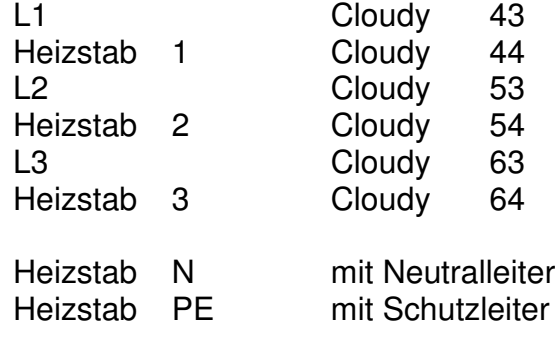

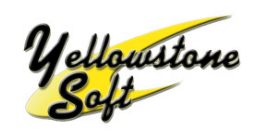

Der Temperaturregler am Heizstab muss auf die gewünschte Abschalttemperatur eingestellt werden.

Sobald das Wasser die eingestellte Temperatur erreicht, schaltet der Heizstab unabhängig vom Cloudy103/Cloudy110/Cloudy116 ab.

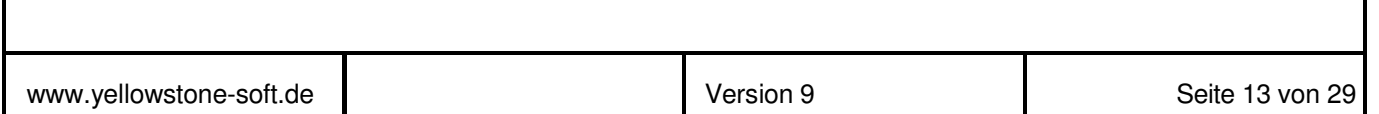

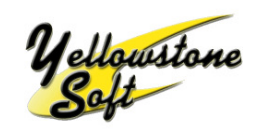

**Cloudy103 / Cloudy110 /Cloudy116**

# **4 Technische Daten:**

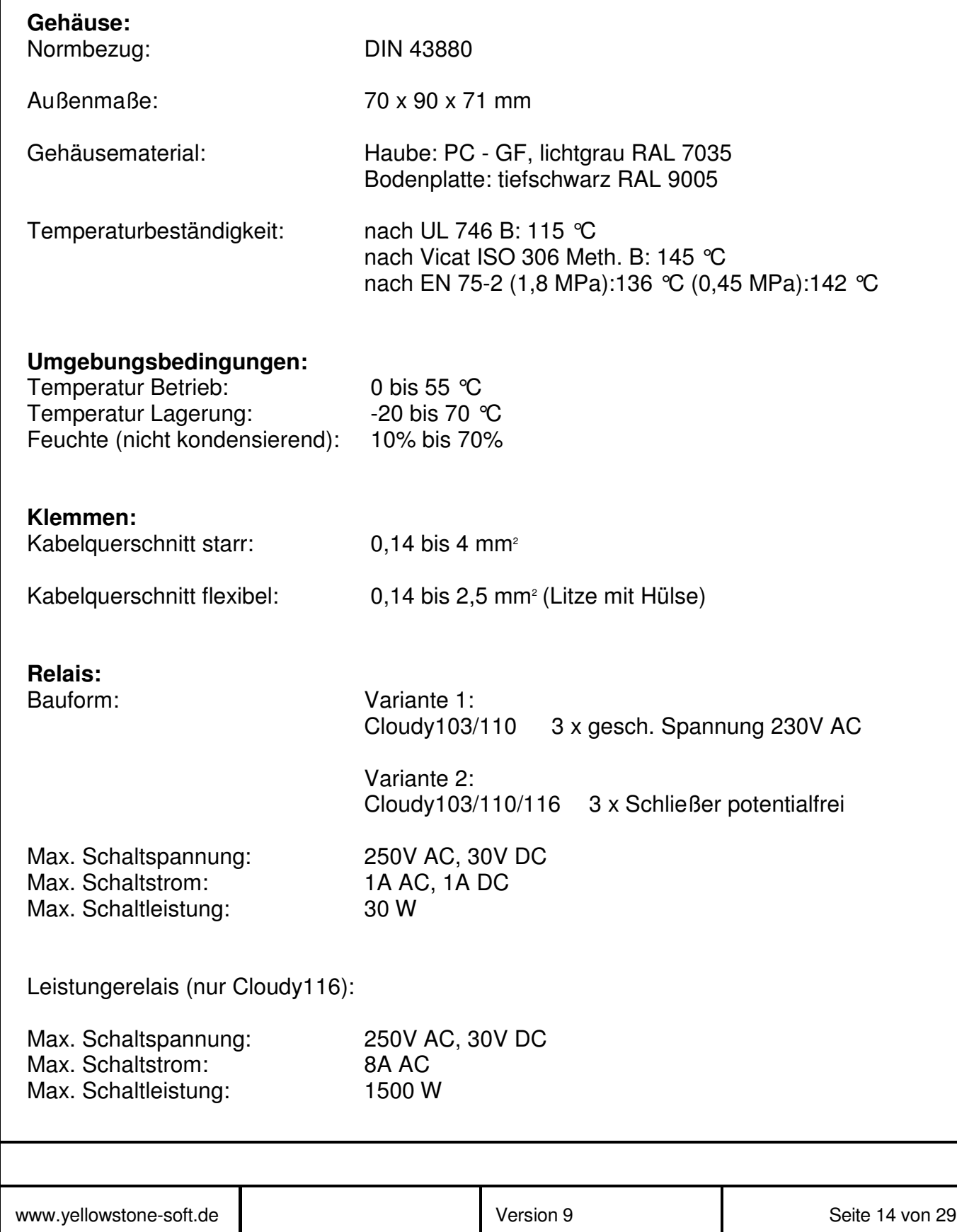

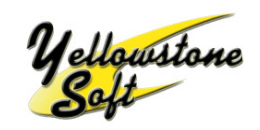

**Cloudy103 / Cloudy110 /Cloudy116**

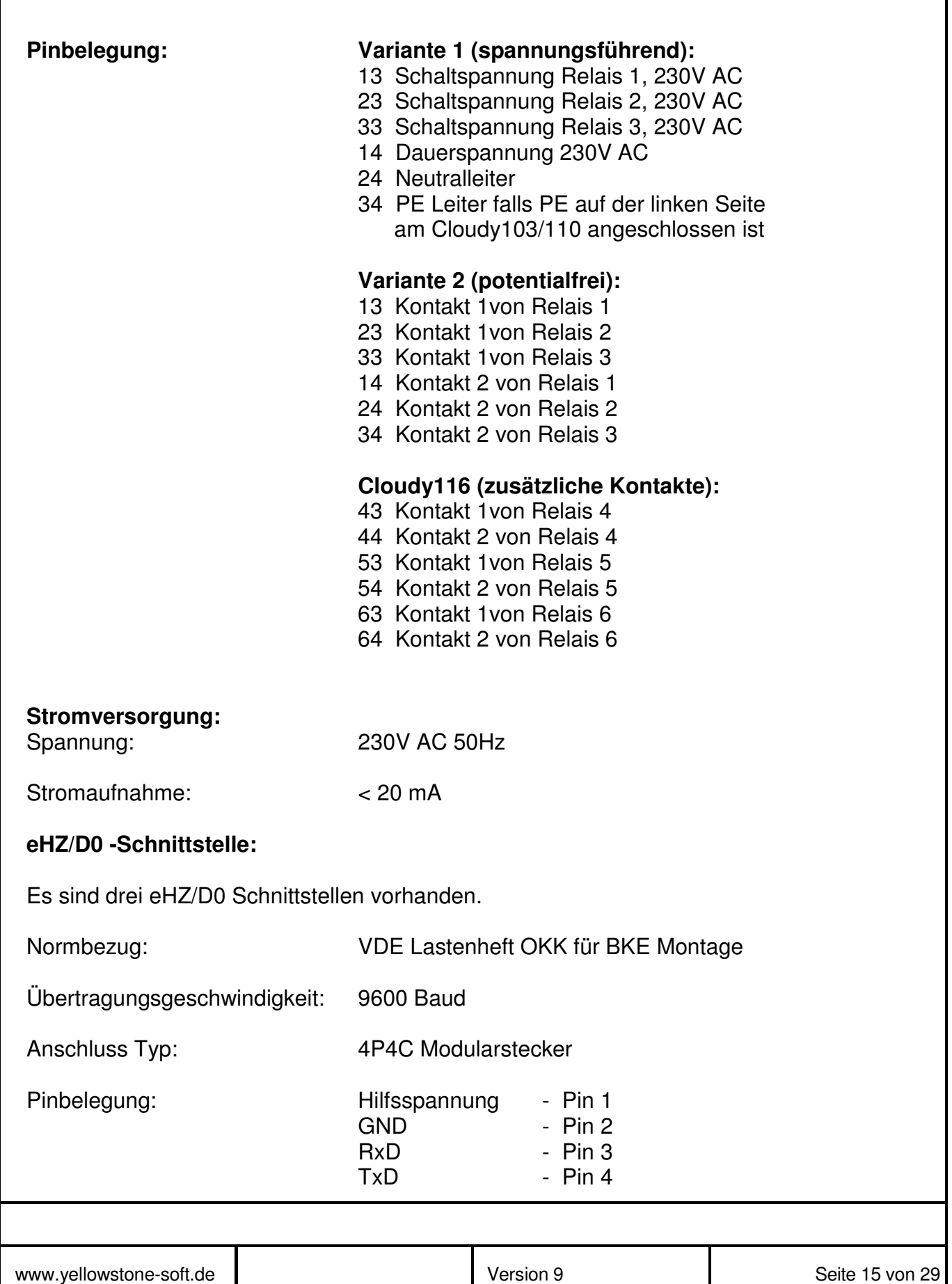

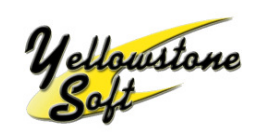

# **Cloudy103 / Cloudy110 /Cloudy116**

In der momentan ausgelieferten Softwareversion können zwei oder drei Stromzähler angeschlossen werden (Schnittstelle 1 und 2). Die Funktion der dritten Schnittstelle hängt von der Stellung des DIP Switch 8 ab. Ist dieser auf ON, so arbeitet sie als Serviceschnittstelle für die Visualisierung und Konfiguration. Ist der DIP Switch 8 auf OFF, so kann an der Schnittstelle ebenfalls ein EHZ angeschlossen werden.

Wird nur ein Zähler am Cloudy103/Cloudy110/Cloudy116 angeschlossen, sollte hierfür bevorzugt die erste Schnittstelle verwendet werden.

# **RS485 - Schnittstelle (nur Cloudy110/Cloudy116):**

Der Cloudy110/Cloudy116 verfügt über eine zusätzliche RS485 Schnittstelle. Die Schnittstelle ist optoentkoppelt. An dieser Schnittstelle kann der Hutschienenzähler CloudyMeter630 angeschlossen werden.

Die Pinbelegung des RS485 Steckers ist wie folgt (von rechts nach links):

# **Cloudy110/Cloudy116 CloudyMeter630**

- 
- 2 RS485 A (gelb) Bezeichnung A
- 3 RS485 B (rot) Bezeichnung B
- 4 nicht belegt
- 
- 1 GND (schwarz) Bezeichnung G

www.yellowstone-soft.de **Version 9** Version 9 Seite 16 von 29

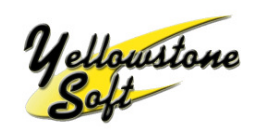

# **5 Konfiguration der Schaltrelais:**

# **5.1 Überblick:**

Die Konfiguration der Schaltrelais kann mit Hilfe des Softwaretools Cloudy-Serial über die Kommandoschnittstelle oder über die eingebauten Mikroschalter erfolgen.

Der Cloudy103/Cloudy110 verfügt über drei Schaltrelais. Der Cloudy116 verfügt über drei zusätzliche Leistungsrelais mit einer Schaltleistung von max. 1500 W.

Beim Anschließen von Verbrauchern an die Schaltrelais müssen die maximalen Schaltgrößen beachtet werden!

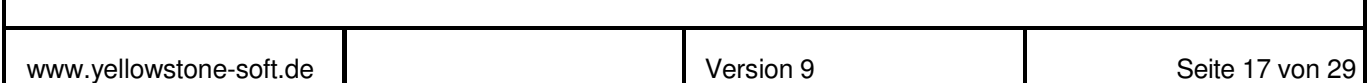

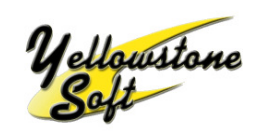

# **5.2 Konfiguration über eingebaute Mikroschalter:**

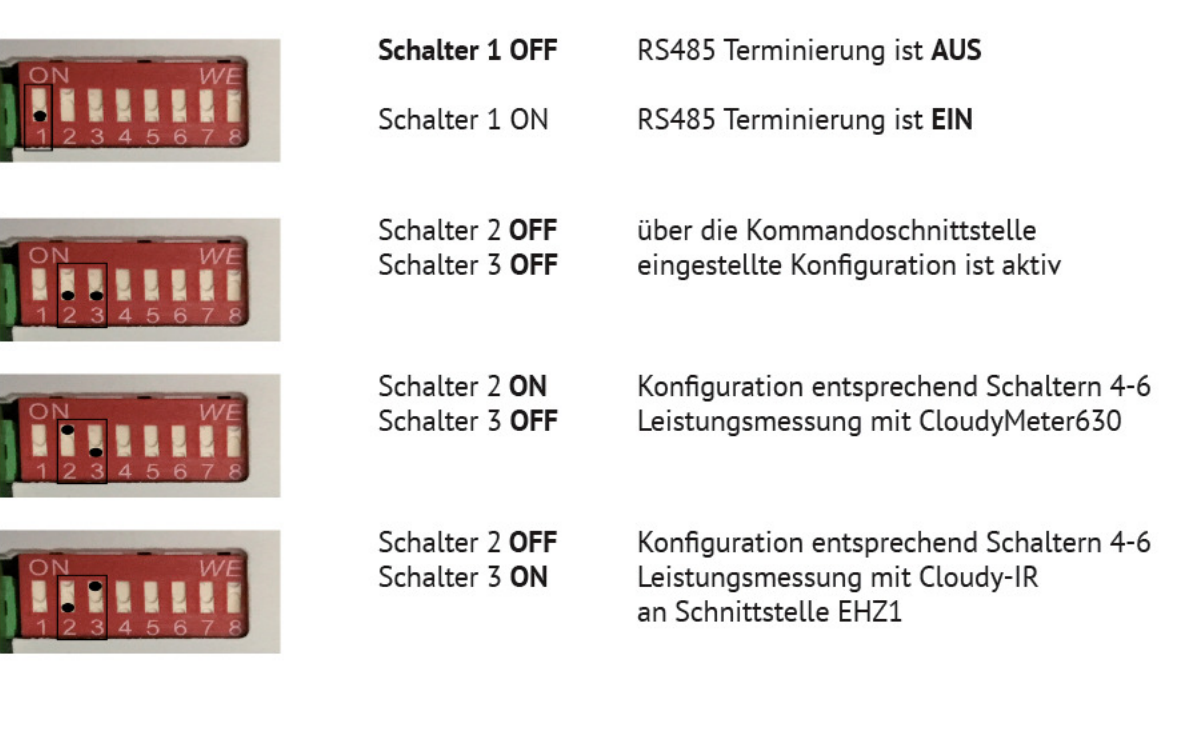

ON WE

Schalter 4 OFF Schalter 5 ON Schalter 6 OFF Beispieleinstellung für 2 kW Heizstab

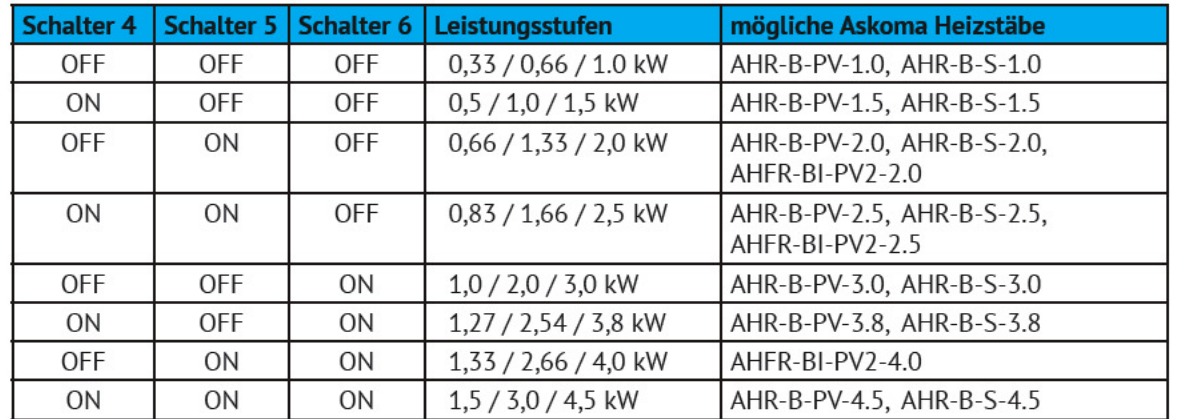

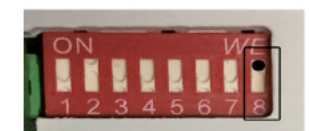

Schalter 8 OFF **Schalter 8 ON**  serielle Konfigurationsschnittstelle ist AUS

serielle Konfigurationsschnittstelle ist EIN

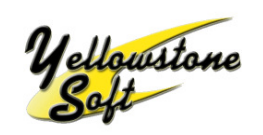

# **5.3 Konfiguration über die Kommandoschnittstelle:**

Die Schalrelais der Cloudy-Produkte können über die dritte serielle eHZ-Schnittstelle konfiguriert werden.

Für die Konfiguration ist ein spezielles Service Kabel und die Software Cloudy-Serial-Conf-Tool erforderlich (siehe auch Kapitel "Software Update").

Die Service Schnittstelle ist nur aktiv, wenn DIP Switch 8 auf ON gestellt ist. Wir der DIP Switch umgestellt, wird die Änderung erst nach einem Neustart des Cloudy-Gerätes aktiv.

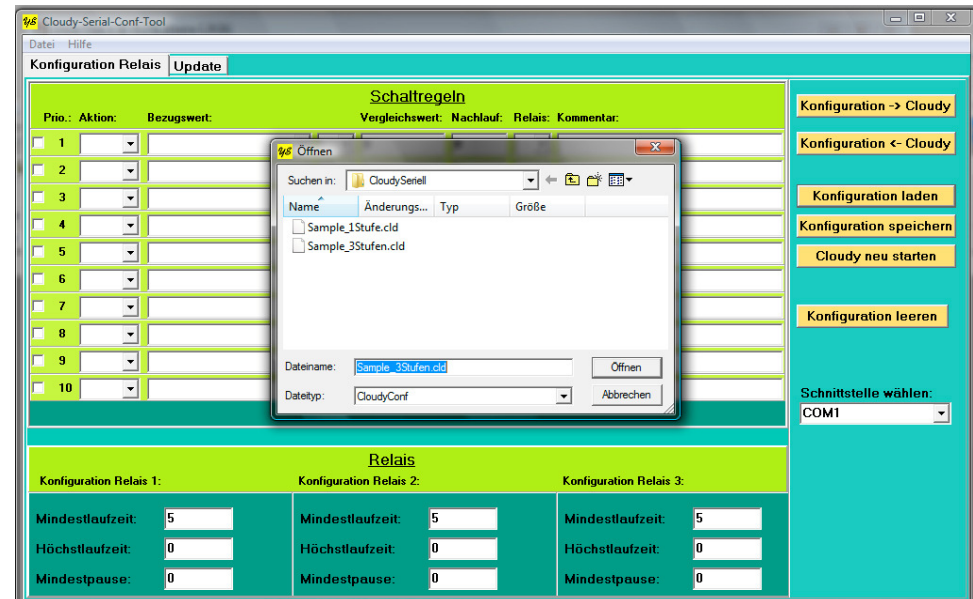

# **Vorgehensweise:**

- PC mit serieller Schnittstelle (bzw. USB/Seriell-Adapterkabel) mit Cloudy103/Cloudy110/Cloudy116 an der eHZ3 Schnittstelle verbinden.
- ▶ Cloudy-Serial-Conf-Tool starten. Die Registerseite "Konfiguration Relais" ist beim Start aktiv, bzw. auf diese wechseln.

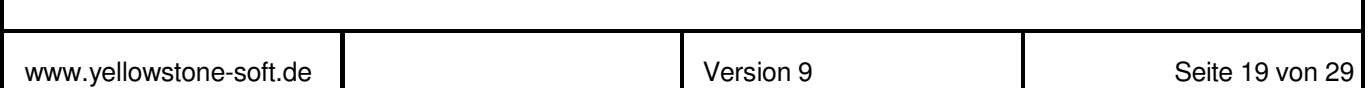

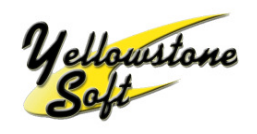

# **Cloudy103 / Cloudy110 /Cloudy116**

## **Button "Konfiguration -> Cloudy"**

Überträgt die aktuelle Konfiguration auf den verbundenen Cloudy.

#### **Button "Konfiguration <- Cloudy"**

Überträgt die im Cloudy vorhandene Konfiguration auf den PC und zeigt sie dort an.

#### **Button ..Konfiguration laden"**

Konfiguration von der Festplatte ins Programm laden. Nach Klick auf den Button "Update" öffnet sich das Dialogfenster zur Auswahl der Konfigurationsdatei.

#### **Button ..Konfiguration speichern"**

Speichert die aktuelle im Programm vorhandene Konfiguration auf der Festplatte.

#### **Button ..Cloudy neu starten"**

Startet den verbundenen Cloudy neu.

## **Button "Konfiguration leeren"**

Löscht alle Daten im Konfigurationstool.

#### **Dropdownmenü** "Schnittstelle wählen"

Auswahl der seriellen Schnittstelle. Es werden alle im PC vorhandenen seriellen Anschlüsse angezeigt.

# **5.3.1 Konfiguration Schaltregeln:**

#### **Checkbox:**

Schaltregel ist aktiv/inaktiv

#### **Prio.:**

Anzeige der Priorität. Regel 1 hat die höchste Priorität. Es wird pro Durchlauf immer nur eine Regel bearbeitet.

#### **Aktion:**

"Ein"-Regel schaltet ein Relais ein (Schließer schließt). "Aus"-Regel schaltet ein Relais aus (Schließer öffnet).

#### **Bezugswert:**

Auswahlfeld der gemessenen eHZ-Größen.

#### **Auswahlfeld:**

Auswahl größer und kleiner

#### **Vergleichswert:**

Vergleichswert in Watt

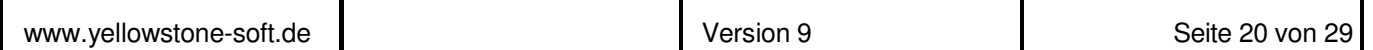

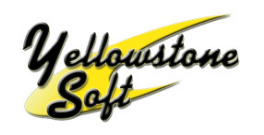

# **Cloudy103 / Cloudy110 /Cloudy116**

#### **Nachlauf:**

Vorlauf/Nachlaufzeit in Minuten. Zeit die ein Messwert mindestens anstehen muss bevor er berücksichtigt wird.

## **Relais:**

Auswahl der Relais 1 - 3

#### **Kommentar:** Beschreibung der Regel

# **5.3.2 Konfiguration Relais**

# **Mindestlaufzeit:**

Mindestlaufzeit der Schaltregel in Minuten

# **Höchstlaufzeit:**

Höchstlaufzeit der Schaltregel in Minuten

#### **Mindestpause:** Mindestpause der Schaltregel in Minuten

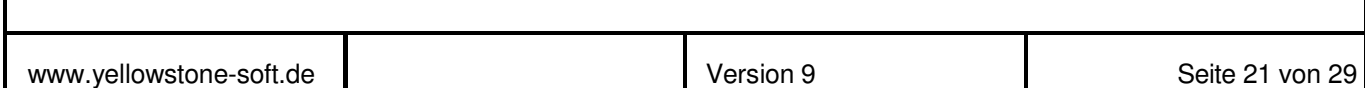

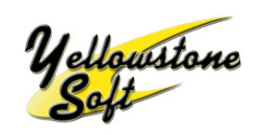

## **5.4 Verarbeitungsprinzip der Schaltregeln:**

Die Schaltregeln werden immer von oben nach unten geprüft. Regel Nummer 1 hat somit die höchste Priorität.

Die Schaltregeln werden pro Minute einmal geprüft.

Ist eine Regel bereits aktiv wird sie nicht erneut geprüft.

Hat ein Relais bereits angezogen wird eine "Ein"-Regel die sich auf dieses Relais bezieht im Durchlauf nicht berücksichtigt. Ebenso werden "Aus"-Regeln die sich auf ein Relais beziehen das nicht angezogen hat, nicht berücksichtigt.

In jedem Minutendurchlauf wird immer genau eine Regel verarbeitet und zwar die erste die berücksichtigt wird und zutrifft.

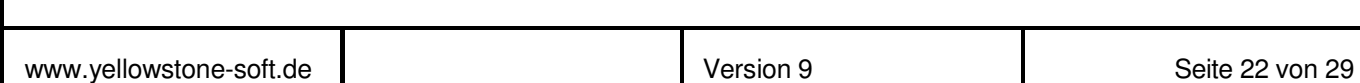

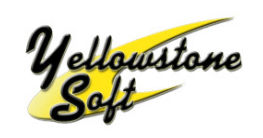

**Cloudy103 / Cloudy110 /Cloudy116**

# **5.5 Beispiel:**

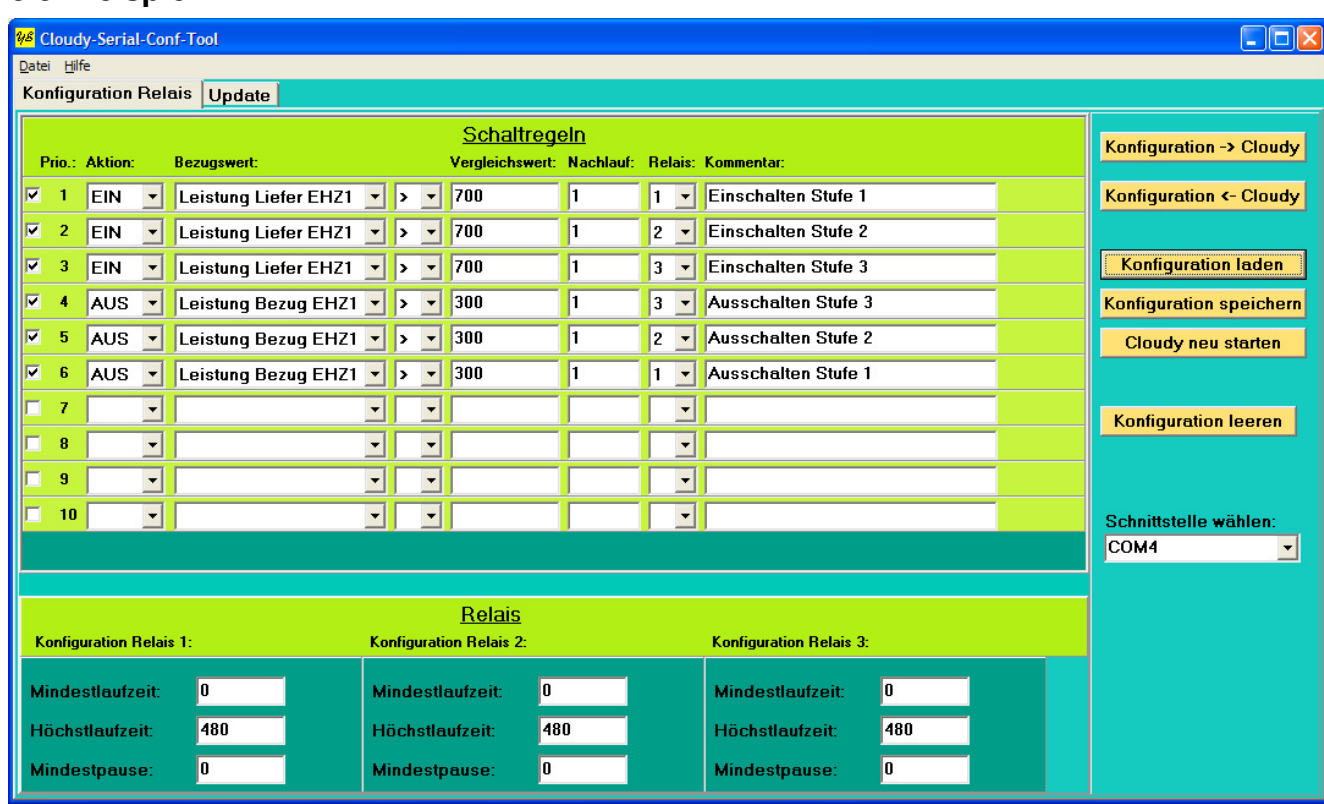

Die PV Anlage liefert z.B. 1800 W. Findet im Augenblick im Haus kein weiterer Eigenverbrauch statt, so wird somit eine Lieferleistung von 1800 W gemessen. Regel 1 definiert, dass Relais 1 "Ein" schaltet, sobald eine Leistung von mehr als 700 W geliefert werden. Da die Regel zutrifft, wird Relais 1 eingeschaltet und damit die erste Stufe des Heizstabes aktiviert wird. Dies hat beim Heizstab Typ AHR-B-PV-2.0 einen Wirkleistungsverbrauch von 670 W zur Folge.

Nach einer weiteren Minute werden nun nur noch 1130 W Lieferleistung gemessen. Regel 1 wird nicht mehr berücksichtigt, da sie bereits zutrifft.

In Regel 2 ist definiert, dass Relais 2 schaltet, sobald mehr als 700 W geliefert werden. Dies trifft ebenfalls zu und es wird deshalb Relais 2 und damit die zweite Stufe des Heizstabes geschaltet. Hieraus resultiert nun ein Gesamtverbrauch von 1330 W.

Eine Minute später werden jetzt nur noch 470 W Lieferleistung gemessen. Die Regeln 1 und 2 werden nicht mehr berücksichtigt. Regel 3 wird nicht geschaltet, da hierzu laut Definition mehr als 700 W Lieferleistung gemessen werden müssten. Die dritte Stufe des Heizstabes wird folglich nicht mehr geschaltet.

Nach einer gewissen Zeit werden von der PV Anlage z.B. nur noch 700 W geliefert. Da aktuell im Haus 1330 W verbraucht werden, werden nun 630 W vom Netz bezogen. Nun wird Regel 5 aktiv, da Relais 2 angezogen hat und die Bedingung "Bezug > 300 W" erfüllt ist. Das Relais 2 fällt ab und damit wird die Stufe 2 des Heizstabes abgeschaltet. Bei der nächsten Messung werden jetzt wieder 70 W Lieferleistung gemessen. Dadurch ist keine der Regeln aktiv und der Schaltzustand der Relais verändert sich nicht, bis sich die Leistung der PV Anlage wieder ändert.

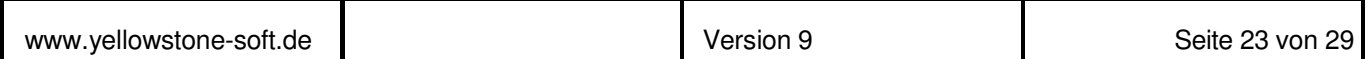

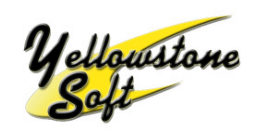

# **6 Software Update:**

Die Software des Cloudy103/Cloudy110/Cloudy116 kann über die dritte serielle eHZ-Schnittstelle aktualisiert werden.

## **Hinweis:**

Unter Software Update ist das Einspielen einer neuen Systemsoftware zu verstehen. Für die Übertragung der Schaltregeln wie in Kapitel 4 beschrieben ist kein Software Update erforderlich.

Für ein Software Update ist ein spezielles Service Kabel und die Software Cloudy-Serial-Conf-Tool erforderlich.

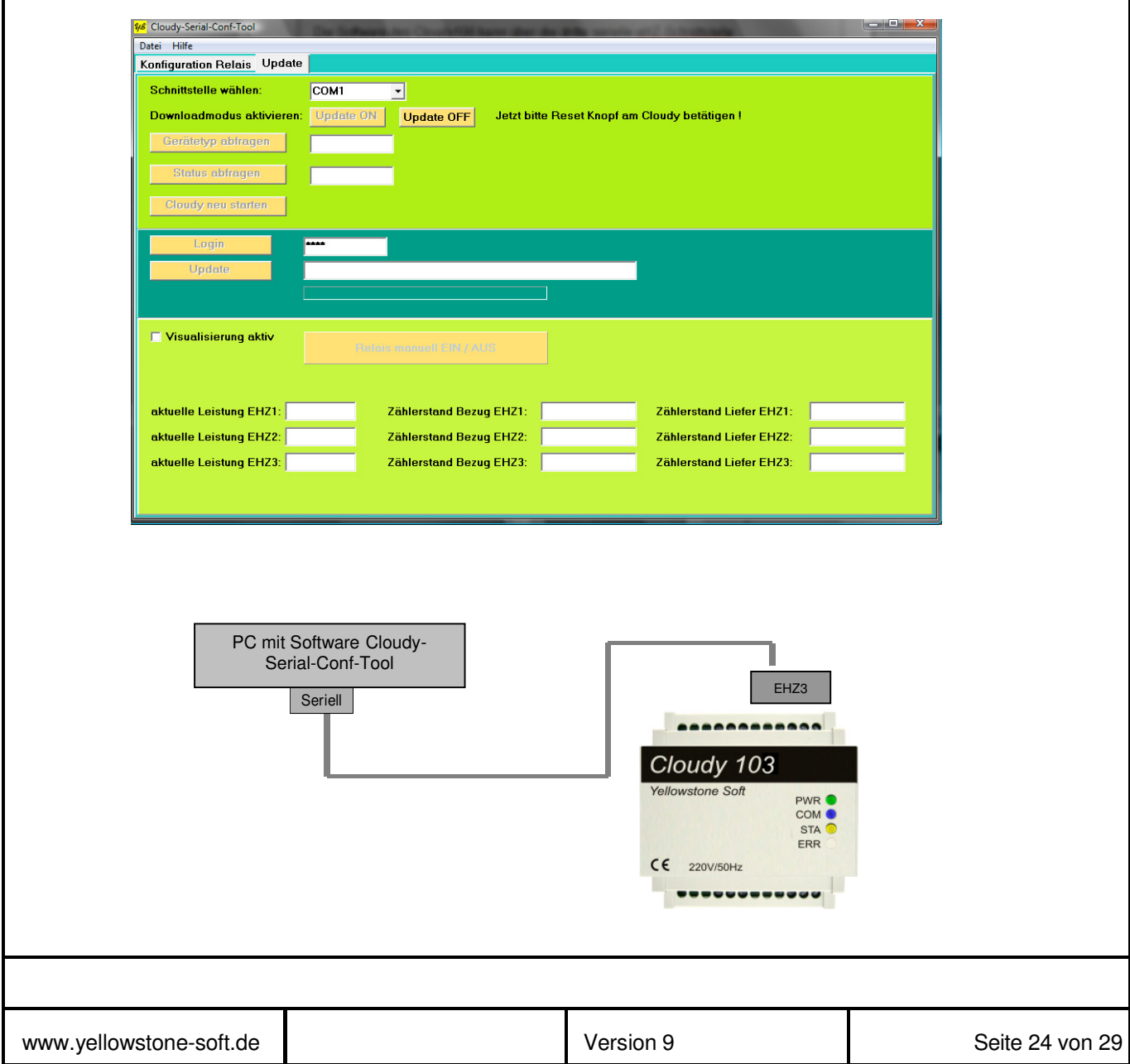

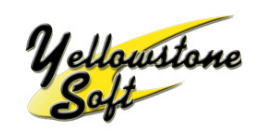

# **Cloudy103 / Cloudy110 /Cloudy116**

## **Vorgehensweise:**

- PC mit serieller Schnittstelle (bzw. USB/Seriell-Adapterkabel) mit Cloudy103/Cloudy110/Cloudy116 an der eHZ3 Schnittstelle verbinden.
- Die Software Cloudy-Serial-Conf-Tool starten.
- $\triangleright$  Die Registerseite "Update" im Cloudy-Serial Conf-Tool aktivieren.
- Auf der Seite "Update" die serielle Schnittstelle in der Auswahlbox auswählen.
- $\triangleright$  Button "Update ON" anklicken.
- Reset Knopf am Cloudy mit einem spitzen Werkzeug oder Kugelschreiber betätigen.
- Die LED Anzeige auf dem Cloudy sollte nun folgende Signale anzeigen: PWR leuchtet grün
	- STA (gelb) und COM (blau) blinken im Takt

# **Hinweis: Nur in diesem Zustand ist ein Update möglich!**

- Im Cloudy-Serial-Conf-Tool den Button "Update OFF" aktivieren
- Den Button "Gerätetyp abfragen" anklicken, der verbundene Cloudy-Typ (Cloudy100, Cloudy103, ..) wird vom Tool erkannt und im Textfeld angezeigt.
- $\triangleright$  Der Button "Status abfragen" aktivieren
- $\triangleright$  Im Feld daneben erscheint "Update" wenn sich der Cloudy im Downloadmodus befindet.
- $\triangleright$  Button "Login" anklicken.
- Nach Klick auf den Button "Update" öffnet sich das Dialogfenster zur Auswahl der Updatedatei (Endung: s3).
- Nach Auswahl der Updatedatei, erscheint die Meldung ob das Update wirklich durchgeführt werden soll, erst nach Klick auf den Button "Ja" wird das Update durchgeführt.
- Eine Meldung zeigt ob das Update erfolgreich durchgeführt werden konnte.
- Updatevorgang mit dem Button "Cloudy neu starten " im Cloudy-Serial-Conf-Tool abschließen.

Die LED-Anzeige ändert sich bei fehlerfreiem Update: PWR leuchtet grün STA aus

#### **Fehlerhafte LED-Anzeige nach dem Update:**

PWR leuchtet grün STA leuchtet gelb ERR blinkt rot

Fehler: fehlerhafte Updatedatei

#### **Hinweis:**

Wird das Update nach Klick auf den Button "Update OFF" unterbrochen, springt der Cloudy nach einer Minute wieder in den Zustand vor dem Updatemodus zurück.

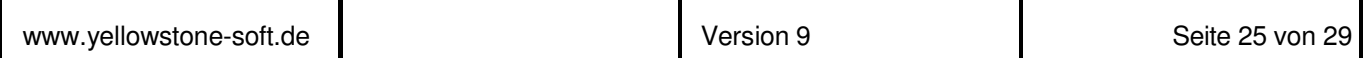

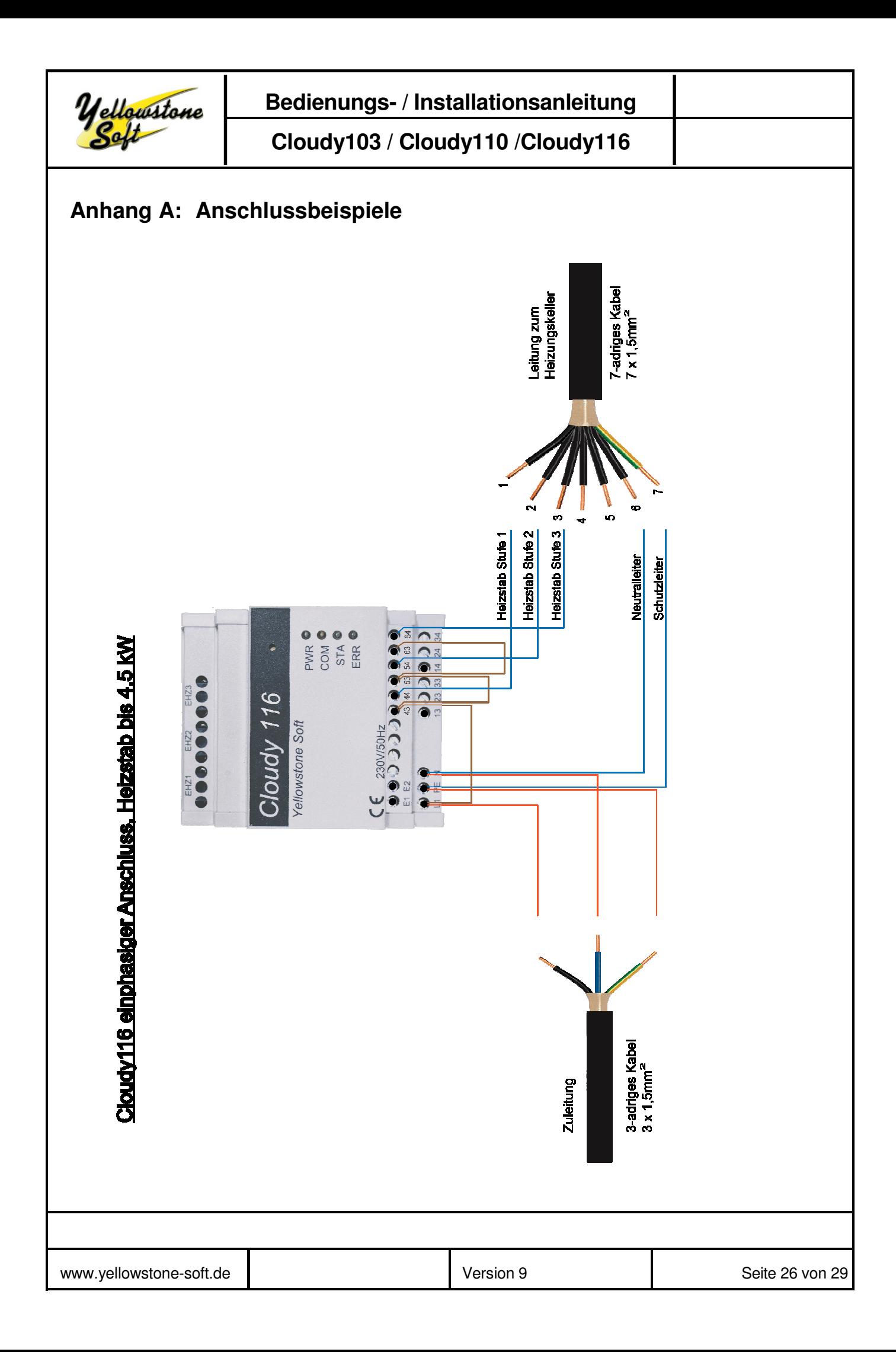

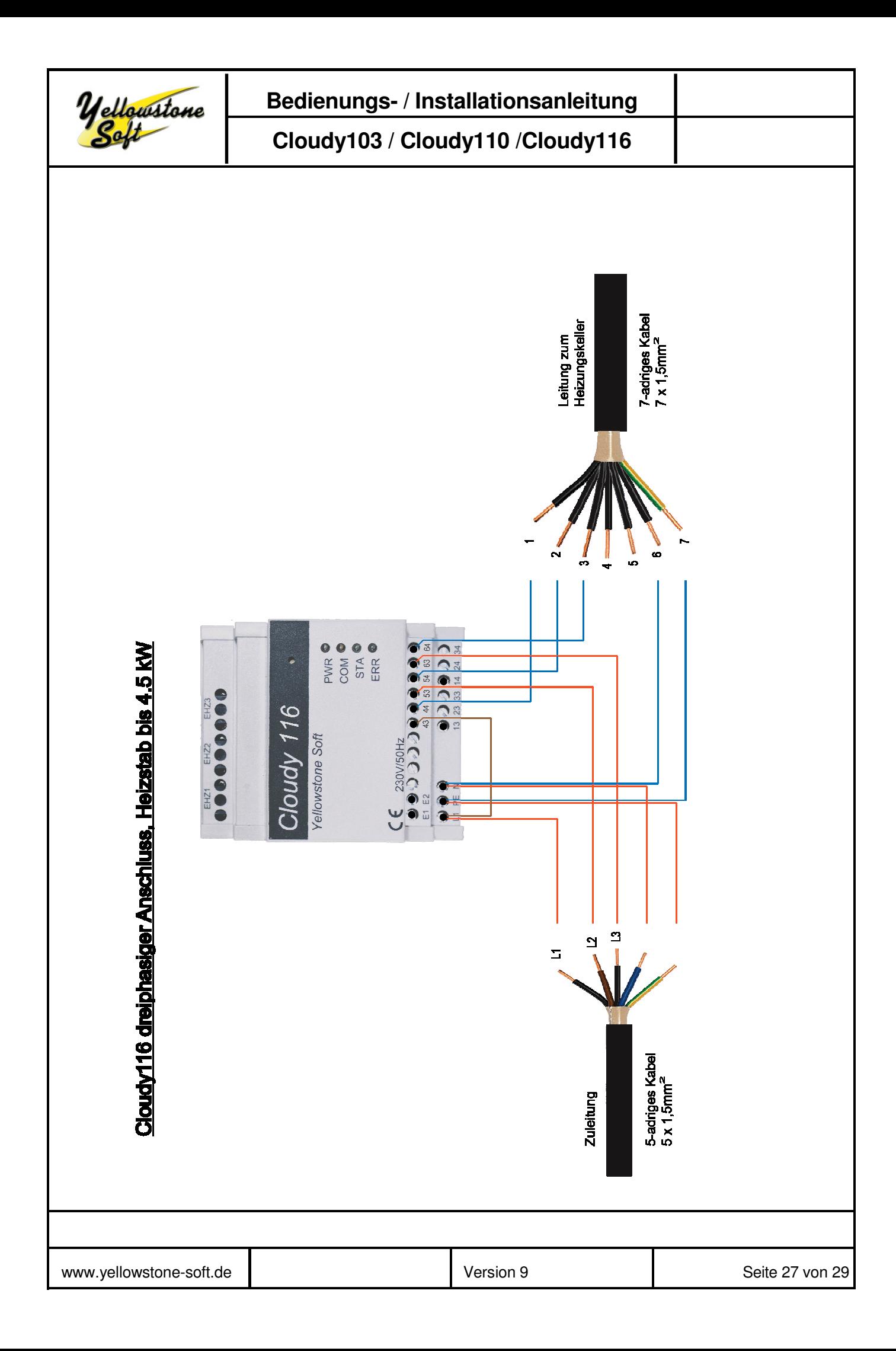

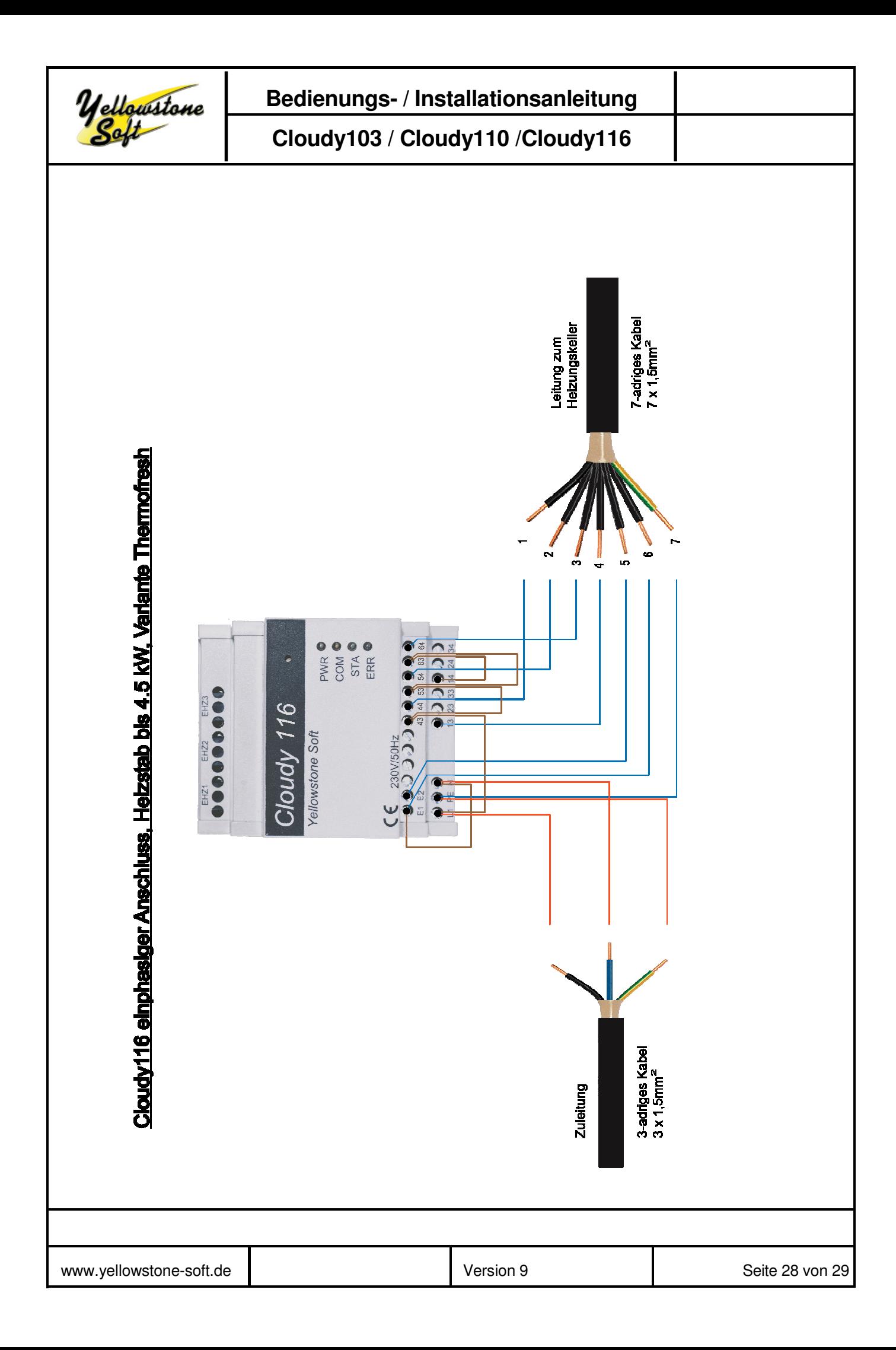

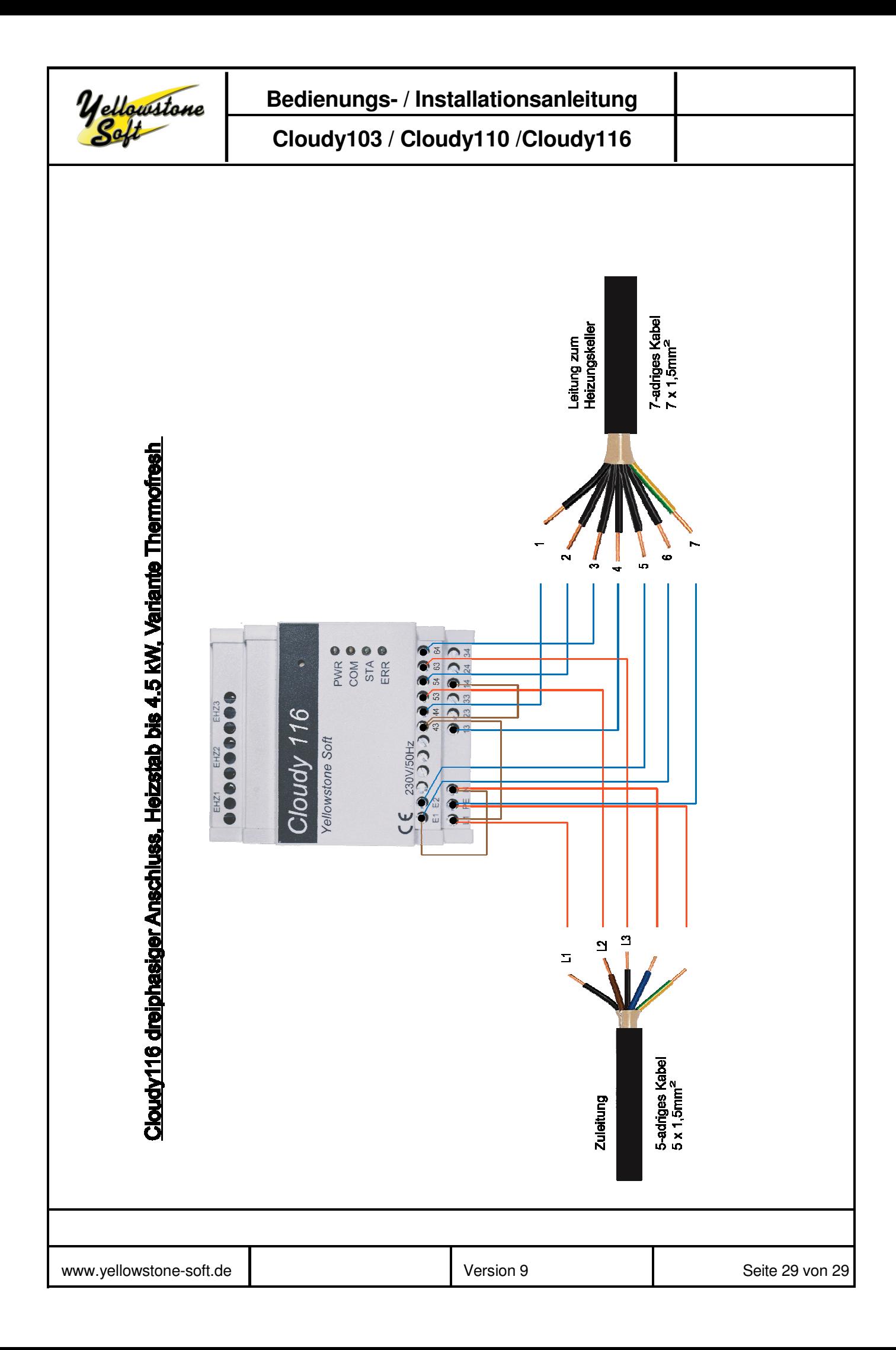